# Ajax

### Persiapan

• Download:

[https://drive.google.com/file/d/0BxKSp6Axeejqa3lOdDVnd2FCX3c/vi](https://drive.google.com/file/d/0BxKSp6Axeejqa3lOdDVnd2FCX3c/view?usp=sharing) ew?usp=sharing

- Latihan-latihan ini memerlukan koneksi aktif internet
	- Cek kembali koneksi internet anda
- Jalankan server apache dari XAMPP control panel
- Ekstrak file yang telah dibagikan,
- Salin folder week 8 ke htdocs

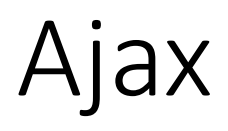

- Asynchronous JavaScript and XML
- Fasilitas yang menghubungkan interaktifitas halaman (javascript) dengan fungsionalitas pada sisi server (data permanen, atau komputasi)
- Salah satu kegunaan Ajax adalah membuat halaman menjadi lebih ringan
	- Menggunakan ajax, membuat fungsi-fungsi aplikasi dapat digunakan tanpa berpindah halaman sama sekali
	- Membuat Single Page Application

### Ajax untuk membuat halaman lebih ringan

- Sejauh ini karena menggunakan server localhost, maka semua resource yang kita muat terasa sangat cepat
- Padahal saat aplikasi diupload ke server hosting maka aplikasi bisa menjadi lambat karena banyak hal
	- Servernya hosting sibuk
	- Lewat router yang panjang antriannya
	- Lewat jaringan dengan banwidth kecil
	- Dll
- Karenanya perlu untuk melakukan testing terhadap aplikasi dalam menghadapi kendala tersebut

### Simulasi Lambat Memuat Resource

- Developer harus mengasumsikan bahwa pengguna aplikasinya memiliki kecepatan memuat halaman yang berbeda-beda,
	- (sangat cepat, cepat, lambat, sangat lambat).
- Sehingga kadang harus melakukan testing perilaku halaman apabila ada resource yang lambat dimuat.
- Salah satu website yang bisa digunakan adalah deelay.me

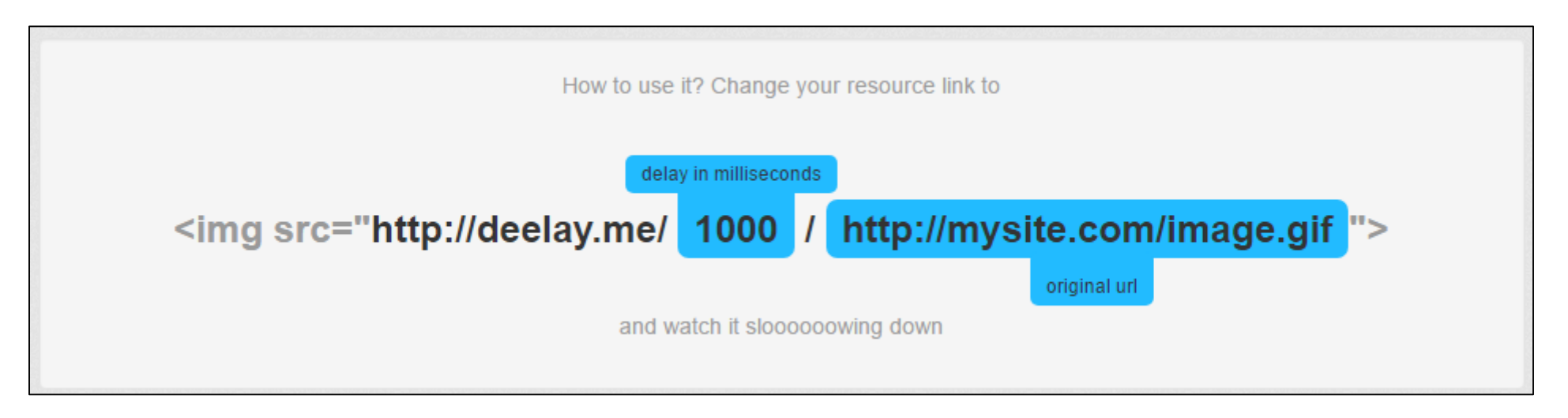

• Caranya adalah dengan menambahkan URL deelay.me di depan URL asli resourcenya

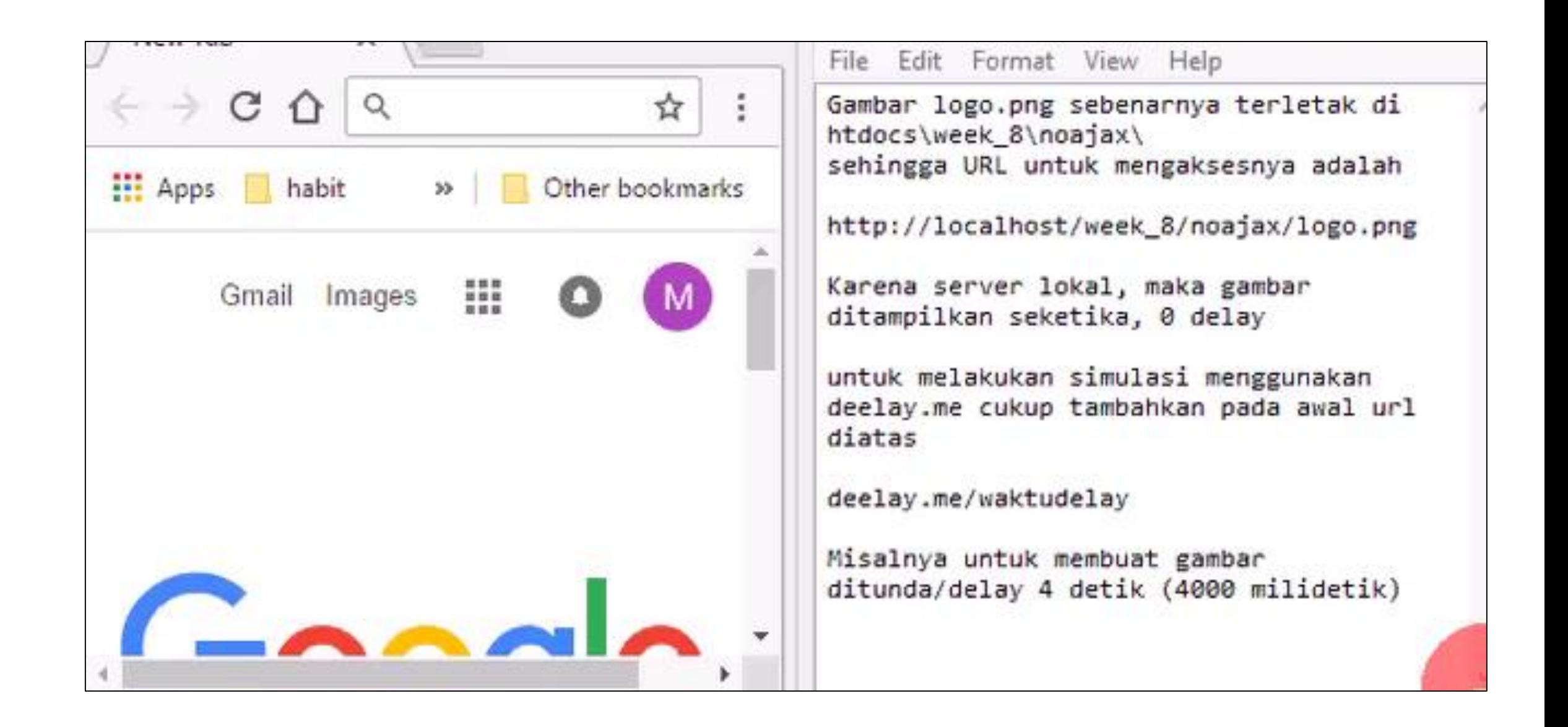

## Persiapan

- Membutuhkan koneksi aktif internet
- Ekstrak file yang dibagi ke htdocs
- Buka dua jendela, kiri dan kanan

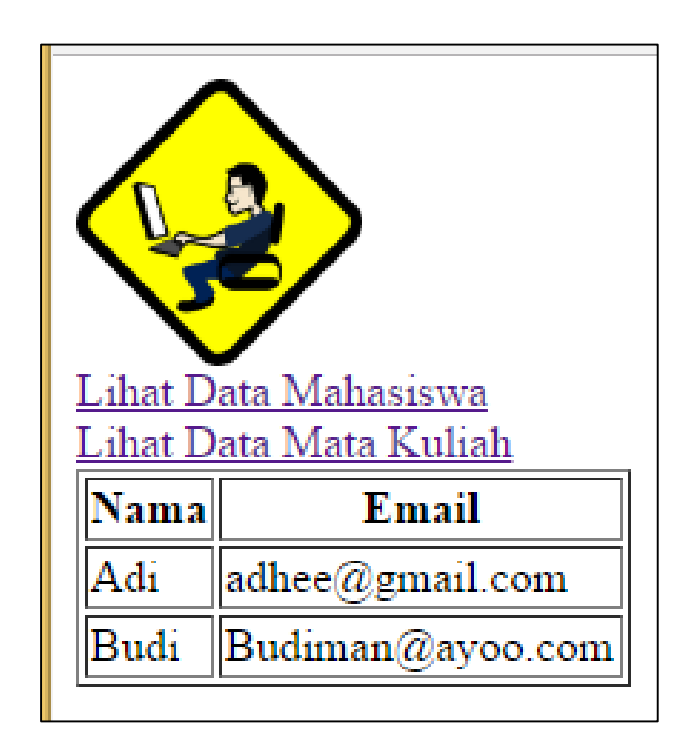

Localhost/week\_8/noajax/mahasiswa.php Localhost/week\_8/diajax/utama.php

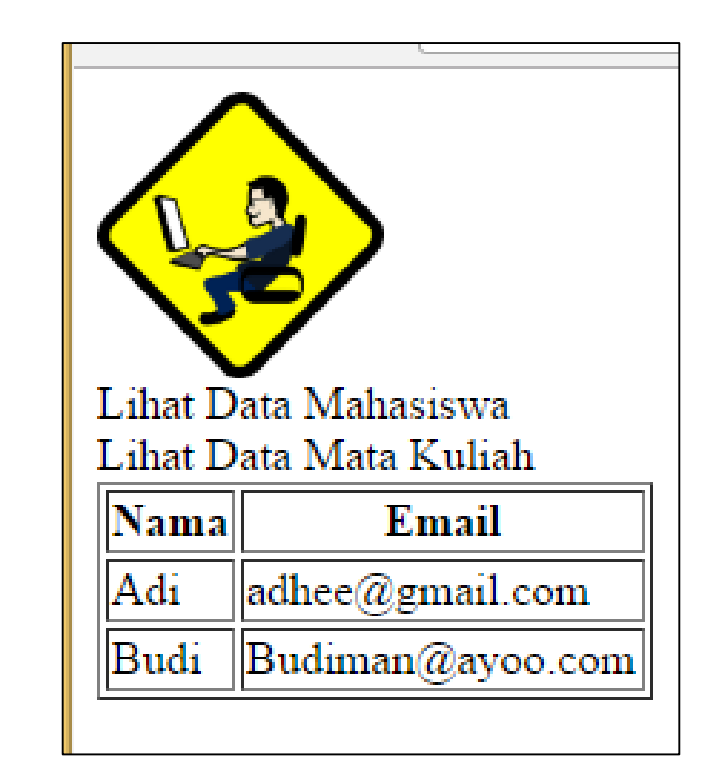

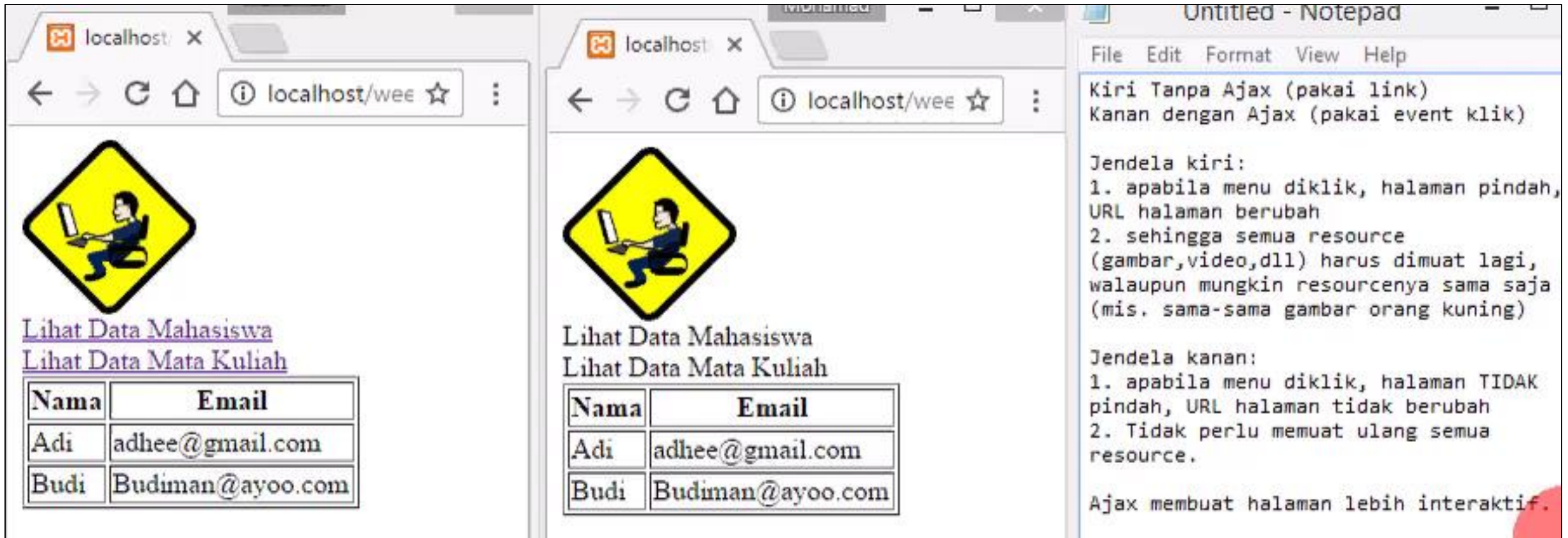

# Penjelasan Sederhana

### No Ajax

- Saat menu diklik (link)
- Maka halaman akan melakukan request ke halaman tersebut
- Hasil request ditampilkan sebagai halaman

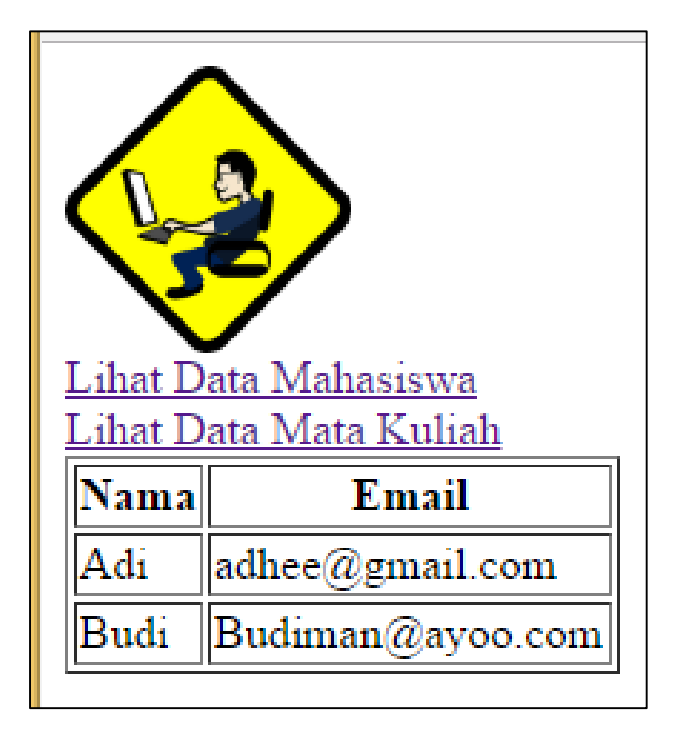

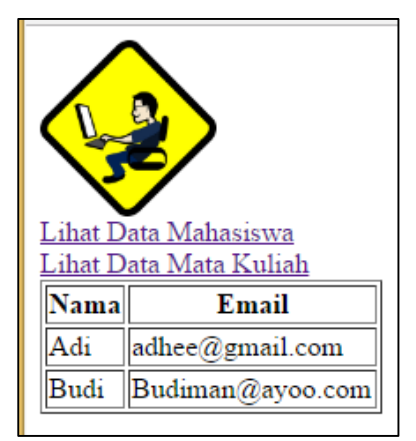

#### Localhost/week\_8/noajax/mahasiswa.php

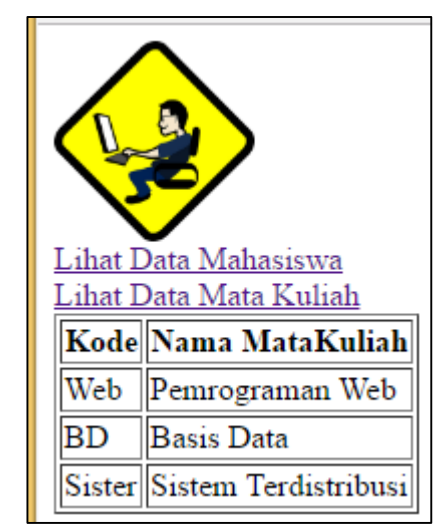

Localhost/week\_8/noajax/matakuliah.php

- Saat menu diklik,
- maka dibelakang layar browser akan membuat request pada URL
	- misalnya URL localhost/week\_8/diajax/matakuliah.php
- Hasil request diproses, misalnya ditampilkan pada bagian tertentu dari halaman

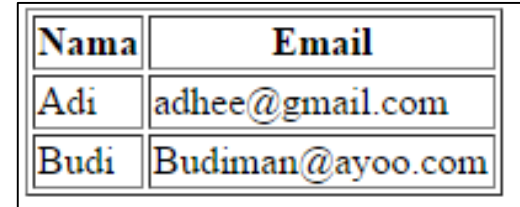

Localhost/week\_8/diajax/mahasiswa.php

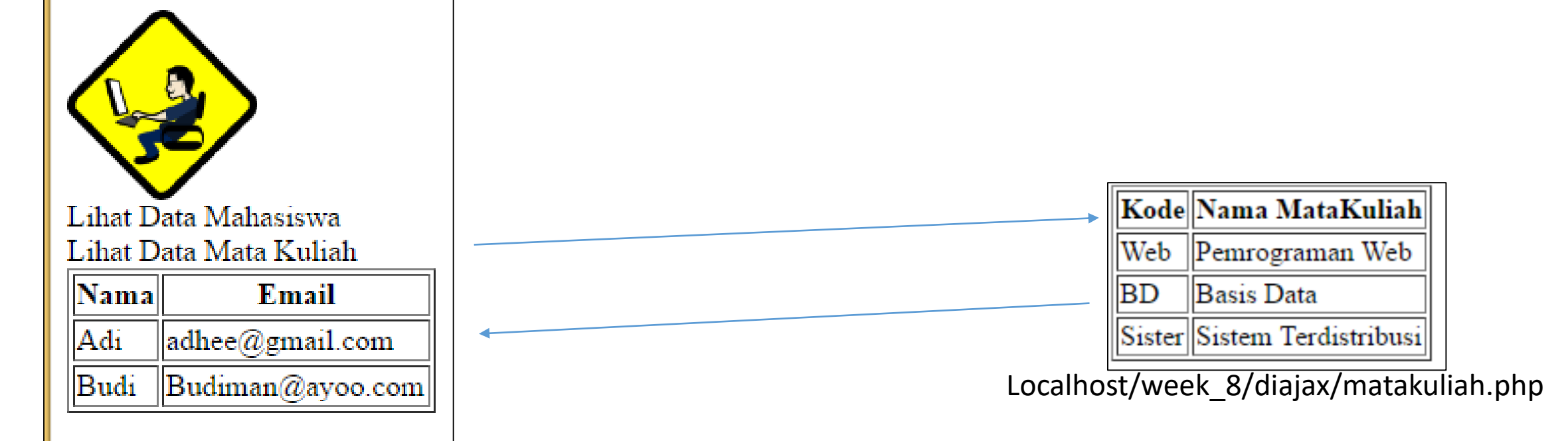

With Ajax

# No Ajax

#### $\verb|thtml|$

#### <body>

```
\langleimg src =
```

```
"http://deelay.me/3000/http://localhost/week 8/noajax/logo.png"
width="100" height="100">
```
#### <div>

```
<div><a href="http://localhost/week 8/noajax/mahasiswa.php">
Lihat Data Mahasiswa</a></div>
```

```
<div><a href="http://localhost/week 8/noajax/matakuliah.php">
Lihat Data Mata Kuliah </a></div>
```
 $\langle$  div $\rangle$ 

```
<!-- tabel dibawah nantinya diganti dengan guery data dari
database (Materi sebelumnya) -->
<table border=1>
    <tr><th>Nama</th><th>Email</th></tr>
    <tr><td>Adi</td><td>adhee@gmail.com</td></tr>
    <tr><td>Budi</td><td>Budiman@ayoo.com</tr></tr>
\langle/table>
```
</body>

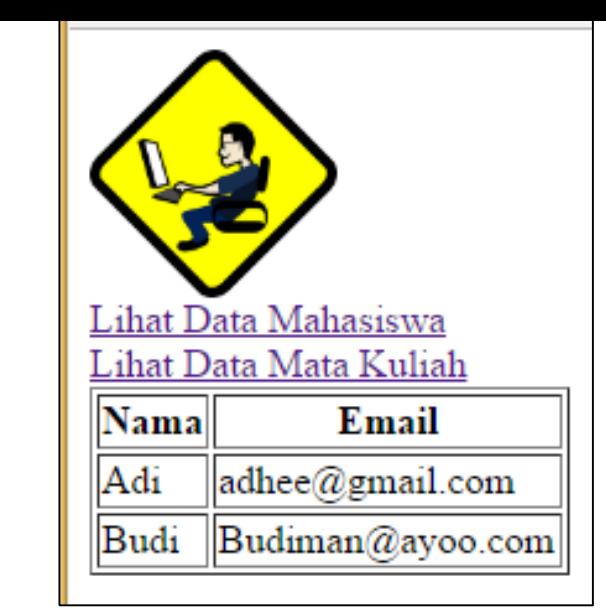

### Halaman Noajax/Mahasiswa.php

- Berisi gambar yang didelay 3 detik,
- Menu yang berupa link
- Data Dummy (mahasiswa)

#### $\verb|html|$

<body>

#### <img src=

"http://deelay.me/3000/http://localhost/week 8/noajax/logo.png" width="100" height="100">

#### <div>

</html>

```
<div><a href="http://localhost/week 8/noajax/mahasiswa.php">
    Lihat Data Mahasiswa</a></div>
    <div><a href="http://localhost/week 8/noajax/matakuliah.php">
    Lihat Data Mata Kuliah </a></div>
\langle div\rangle
```

```
<!-- tabel dibawah nantinya diganti dengan query data dari
database (Materi sebelumnya) -->
```
<table border=1>

```
<tr><th>Rode</th><th>Nama MataRuliah</th></tr>
       <tr><td>Web</td><td>Pemrograman Web</td></tr>
       <tr><td>BD</td><td>Basis Data</tr></tr>
       <tr><td>Sister</td><td>Sistem Terdistribusi</tr></tr>
   \langle/table>
</body>
```
Lihat Data Mahasiswa Lihat Data Mata Kuliah Kode Nama MataKuliah ||Web ||Pemrograman Web **BD** Basis Data ||Sister||Sistem Terdistribusi

### Halaman Noajax/Matakuliah.php

- Berisi gambar yang didelay 3 detik,
- Menu yang berupa link
- Data Dummy (Matakuliah)

## Aplikasi No Ajax

- Karena menggunakan link maka halaman akan pindah apabila link diklik
- Sehingga **semua** resource halaman harus dimuat

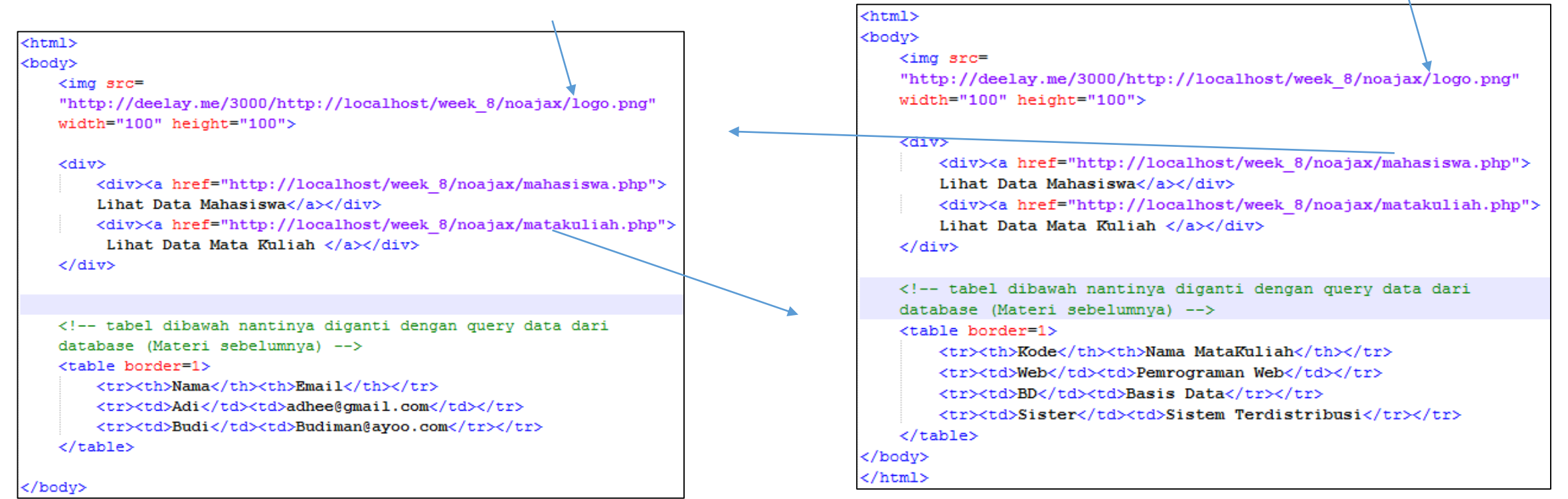

Muat resource

Muat resource

# DiAjax

Halaman diajax/utama.php

- Berisi gambar yang didelay 3 detik,
- Body akan memanggil fungsi mintaData() saat selesai diLoad
- Menu akan memanggil fungsi mintaData() saat diklik
	- Semua pemanggilan mintaData() mengirimkan argument berupa suatu URL
	- fungsi mintaData() ini tentu saja didefinisikan di file javascript skripku.js
- Terdapat suatu elemen div dengan id="data", untuk apa?

```
\verb|thtml|<head>
        <script language="javascript" src="js/skripku.js" ></script>
        <style> div>div:hover {background-color: cyan;} </style>
    </head>
    <body onload="mintaData('http://localhost/week 8/diajax/mahasiswa.php');">
        <img src="http://deelay.me/3000/http://localhost/week 8/diajax/logo.png" width="100" height="100">
        <div>
            <div onclick="mintaData('http://localhost/week 8/diajax/mahasiswa.php');">Lihat Data Mahasiswa
            \langle div>
            div onclick="mintaData('http://localhost/week 8/diajax/matakuliah.php');">Lihat Data Mata Kuliah></a>
            \langle/div\rangle\langle div\ranglediajax/utama.php<div id="data" ></div>
    \langle/body>
</html>
```
• Fungsi mintaData(urlnya) sebenarnya hanya membungkus suatu permintaan data (XMLHttpRequest).

```
var permintaan = new XMLHttpRequest()
```
• Adalah membuat objek XMLHttpRequest kemudian menyimpan objek tersebut ke variable permintaan

```
function mintaData(urlnya) {
   var permintaan = new XMLHttpRequest();
   permittaan. \noneadystate change = function() \n=if (this.readyState == 4\, && this.status == 200) {
            document.getElementById("data") .innerHTML = this.responsetText;l s
   permintaan.open("GET", urlnya, true);
   permintaan.send();
```
### Ready State

- Suatu request yang dikirimkan akan berpindah dari satu state ke state berikutnya
- Ready State
- 0. Request belum dibuat
- 1. Koneksi dengan server selesai tercipta
- 2. Semua HTTP header telah diterima
- 3. Semua body telah diterima
- 4. Transfer data telah selesai

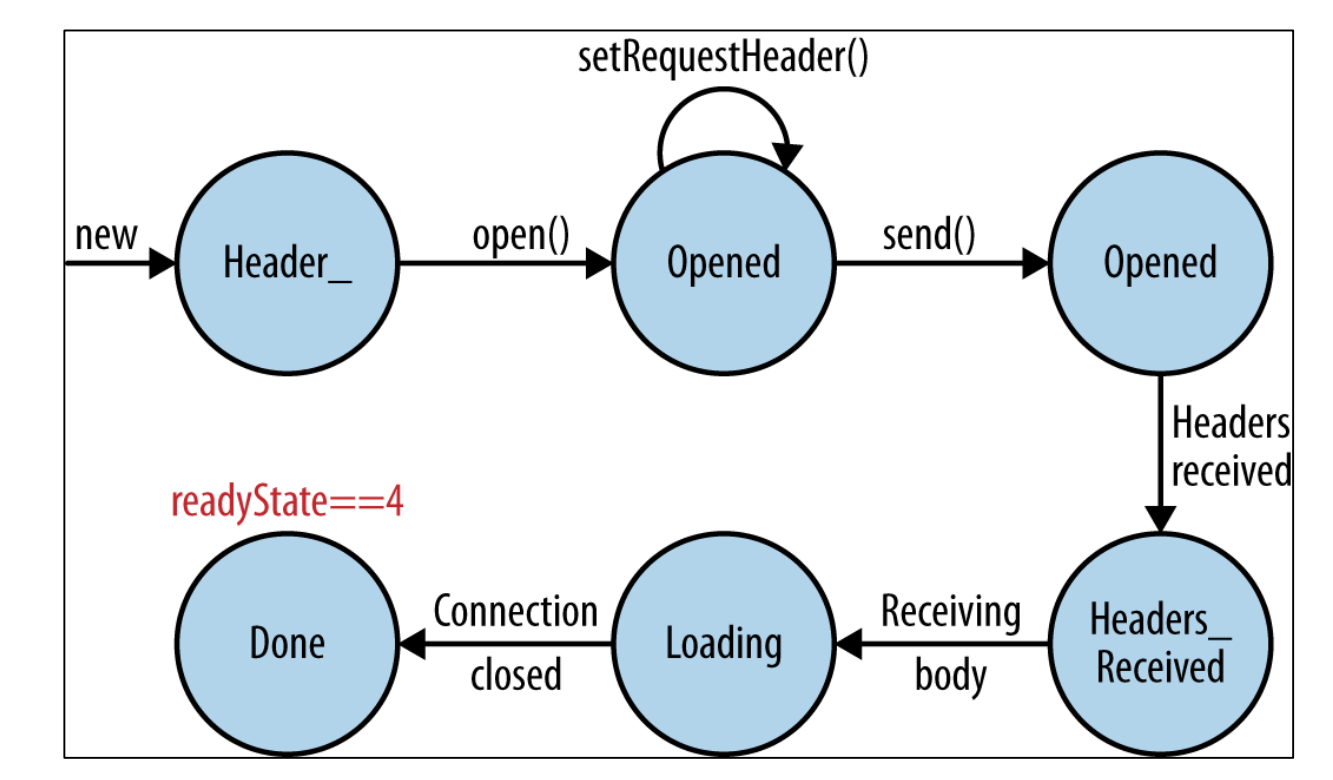

- Perpindahan dari satu state ke state lainnya adalah event (sama seperti event klik, mouseover, dll)
	- Sehingga dapat diikat (bind) dengan pemanggilan suatu fungsi

```
permintaan.onreadystatechange = function() {
```
- Adalah mengikat event perubahan state, pada suatu fungsi anonym (tanpa-nama),
	- Sehingga apabli perubahan state terjadi, maka fungsi ini akan dipanggil

```
function mintaData(urlnya) {
   var permintaan = new XMLHttpRequest();
    permintaan.onreadystatechange = function() {
        if (this.readyState == 4\, && this.status == 200) {
            document.getElementById("data") .innerHTML = this.responsetText;permintaan.open("GET", urlnya, true);
   permintaan.send();
                                                              diajax/js/skripku.js
```
### Status Request

- Selain state, suatu request juga memiliki status, status memiliki nomor kode
- Misalnya yang sering dijumpai
	- **500 Internal Server Error**
	- **403 Forbidden**
	- **404 Not Found**
	- **502 Bad Gateway**
- Sebenarnya ada lagi status lain, walaupun sering tidak ditampilkan, yaitu apabila halaman sukses diakses
	- **200 OK**

### **If(this.readyState ==4 && this.status == 200){**

- Artinya perintah didalam if tersebut hanya akan dijalankan apabila,
	- statenya 4 (transfer data selesai),
	- dan statusnya 200 (request sukses dijalankan)
- **this** berarti mengacu pada objek yang tersimpan pada variable permintaan

```
function mintaData(urlnya) {
   var permintaan = new XMLHttpRequest();
    permintaan.onreadystatechange = function() {
        if (this.readyState == 4\, && this.status == 200) {
            document.getElementById("data") .innerHTML = this.responsetText;permintaan.open("GET", urlnya, true);
   permintaan.send();
                                                            diajax/js/skripku.js
```
- Response dari suatu request akan diterima, diterima melalui atribut **responseText**
- Sehingga sebenarnya untuk menampilkan dapat saja pakai console.log(this.responseText); atau alert(this.responseText);
- Tetapi yang dilakukan disini adalah dimasukkan pada bagian dalam (innerHTML) elemen yang id="**data"**

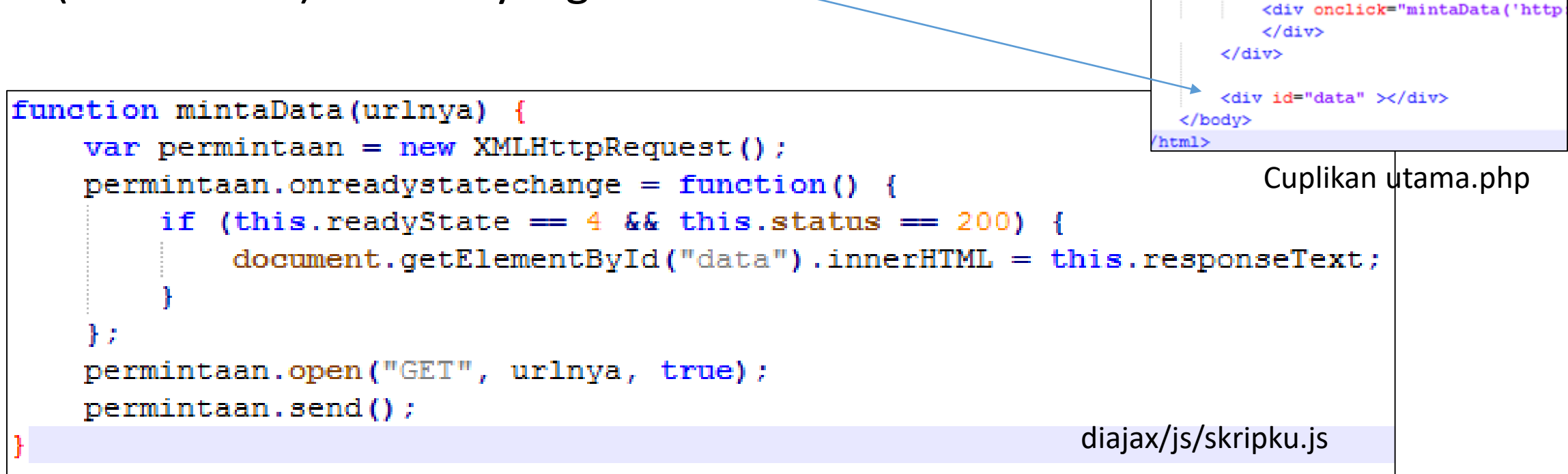

**permintaan.open("GET", urlnya, true);**

Adalah menentukan:

- jenis request, "GET" atau "POST",
- URL request
- dan jenis request true (asinkron), false (sinkron)

```
function mintaData(urlnya) {
   var permintaan = new XMLHttpRequest();
    permittaan. \noneadystate change = function() {
        if (this.readyState == 4 \&\text{this.status} == 200) {
            document.getElementById("data") .innerHTML = this. responseText;permintaan.open("GET", urlnya, true);
    permintaan.send();
                                                             diajax/js/skripku.js
```
**permintaan.send();**

Mengirimkan request

```
function mintaData(urlnya) {
   var permintaan = new XMLHttpRequest();
    permittaan. \noneadystate change = function() \n=if (this.readyState == 4 \& this.status == 200) {
            document.getElementById("data") .innerHTML = this.responsetText;1:
    permintaan.open("GET", urlnya, true);
   permintaan.send();
                                                            diajax/js/skripku.js
```
Halaman diajax/utama.php

- Jadi saat menu diklik, browser dibelakang layar akan melakukan request ke URL, sesuai URL yang dikirim ke fungsi mintadata()
- Dibuat request ke URL tersebut
- Response (balasan) akan ditampilkan pada elemen dengan id="data"

```
\verb|html|<head>
                                                                                            1. Menu diklik
        <script language="javascript" src="js/skripku.js" ></script>
        <style> div>div:hover {background-color: cyan;} </style>
                                                                                            2. Request dibuat ke URL
    \langle/head>
                                                                                            3. Hasilnya ditampilkan<body onload="mintaData('http://localhost/week-8/diajax/mahasiswa.php');"
        <img src="http://deelay.me/3000/http://localhost/week 8/diajax/logo.png" width="100" height="100">
        <div>
            <div onclick="mintaData('http://localhost/week 8/diajax/mahasiswa.php');">Lihat Data Mahasiswa
            \langle div\rangle<div onclick="mintaData('http://localhost/week 8/diajax/matakuliah.php');">Lihat Data Mata Kuliah
            \langle/div\rangle\langle div\rangle<div id="data" ></div>
                                                         diajax/utama.php
    \langle/body>
</html>
```
## Ajax with JQuery

• Dengan jquery, beberapa baris perintah tersebut dapat lebih disingkat lagi

- Satu baris saja!
- Jangan lupa disambungkan dengan halamannya,
	- Harus diatas skripku.js

```
function mintaData(urlnya) {
    var permintaan = new XMLHttpRequest();
    permintaan.onreadystatechange = function() {
        if (this.readyState == 4 && this.status == 200) {
            document.getElementById("data");innerHTML = this.responsetText;-} 2
    permintaan.open("GET", urlnya, true);
    permintaan.send();
function mintaData(urlnya) {
    \frac{1}{2} ("#data").load (urlnya) ;
```
Ubah pada diajax/js/skripku.js

```
<head>
```
<script language="javascript" src="js/jquery-3.1.1.min.js" ></script> <script language="javascript" src="js/skripku.js" ></script> <style> div>div:hover {background-color: cyan;} </style> </head>

Tambah pada diajax/utama.php

JQuery bukan hanya untuk mempersingkat perintah

• Sebagian besar browser terbaru (Chrome, IE7+, Firefox, Safari, and Opera) memang sudah menggunakan perintah yang sama untuk membuat objek httprequest

```
var permintaan = new XMLHttpRequest();
```
• Tetapi browser lain (Internet Explorer (IE5 and IE6) ), menggunakan sintaks yang berbeda

```
var permintaan = new ActiveXObject ("Microsoft. XMLHTTP");
```
• Sehingga program kita tidak akan jalan.

## JQuery bukan hanya untuk menyingkat baris perintah

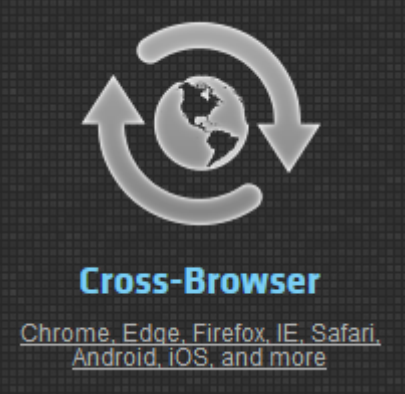

- Library Jquery sudah dilengkapi dengan pengecekan browser yang digunakan,
- Sehingga secara otomatis akan membuat objek Ajax sesuai dengan browser yang dipakai user,
	- Membuat aplikasi ajax kita bisa bisa dijalankan pada bermacam jenis browser yang dipakai client
- Hal inilah yang dimaksud dengan keunggulan Cross-Browser Jquery
	- Membuat developer tidak perlu lagi berpikir tentang apakah codenya dapat dijalankan pada browser client yang bermacam-macam.

### Latihan

- Buatlah file baru ruangan.php
- Simpan pada folder diajax
- Cobalah tampilkan pada browser.

http://localhost/week\_8/diajax /ruangan.php

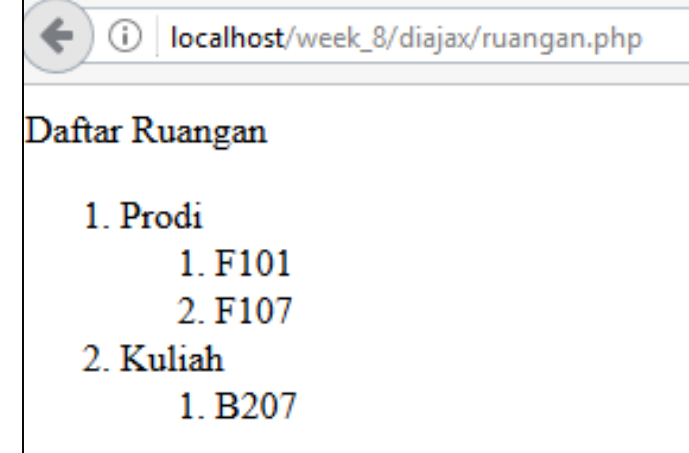

Daftar Ruangan  $<sub>01</sub>$ </sub> <li>Prodi  $<sub>01</sub>$ </sub>  $\langle$ li>F101</li>  $\langle$ li>F107 $\langle$ /li>  $\langle$ /ol>  $\langle$ /li $>$ <li>Knliah  $<sub>01</sub>$ </sub> <1i>B207</1i>  $\langle$ /ol> </1i> </ol>

/diajax/ruangan.php

- Pada diajax/utama.php, salin salah satu item menu, paste tepat dibawahnya,
	- Tulisannya jadi "Lihat Data Ruangan"
	- URLnya, pakai URL ruangan.php yang tadi

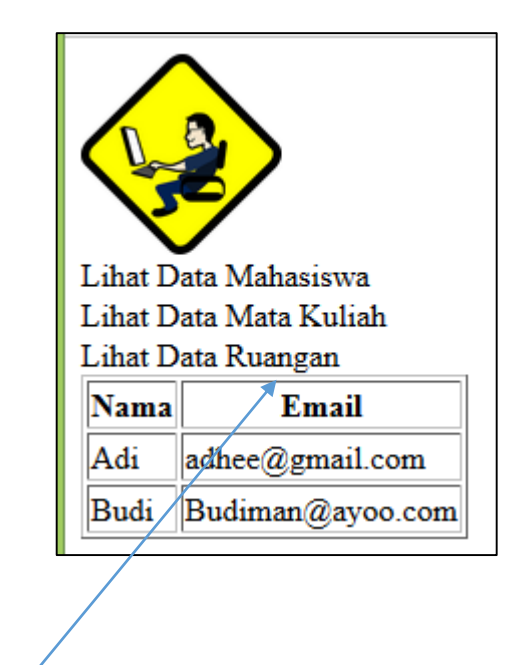

Muncul menu baru

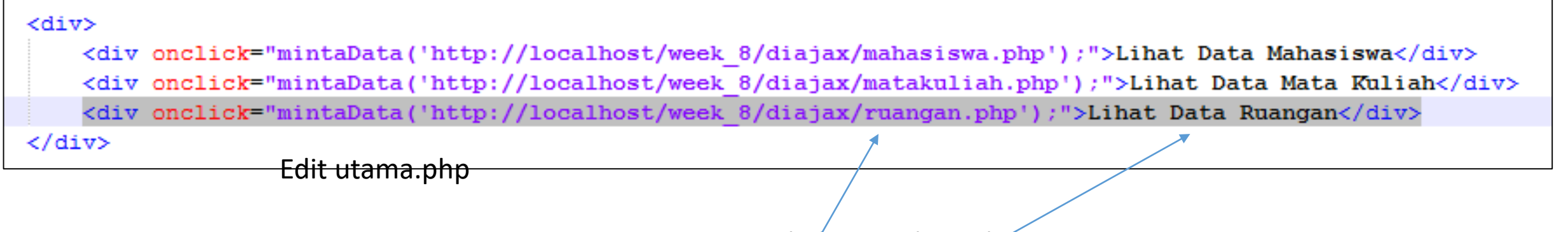

Ubah URL, dan tulisannya

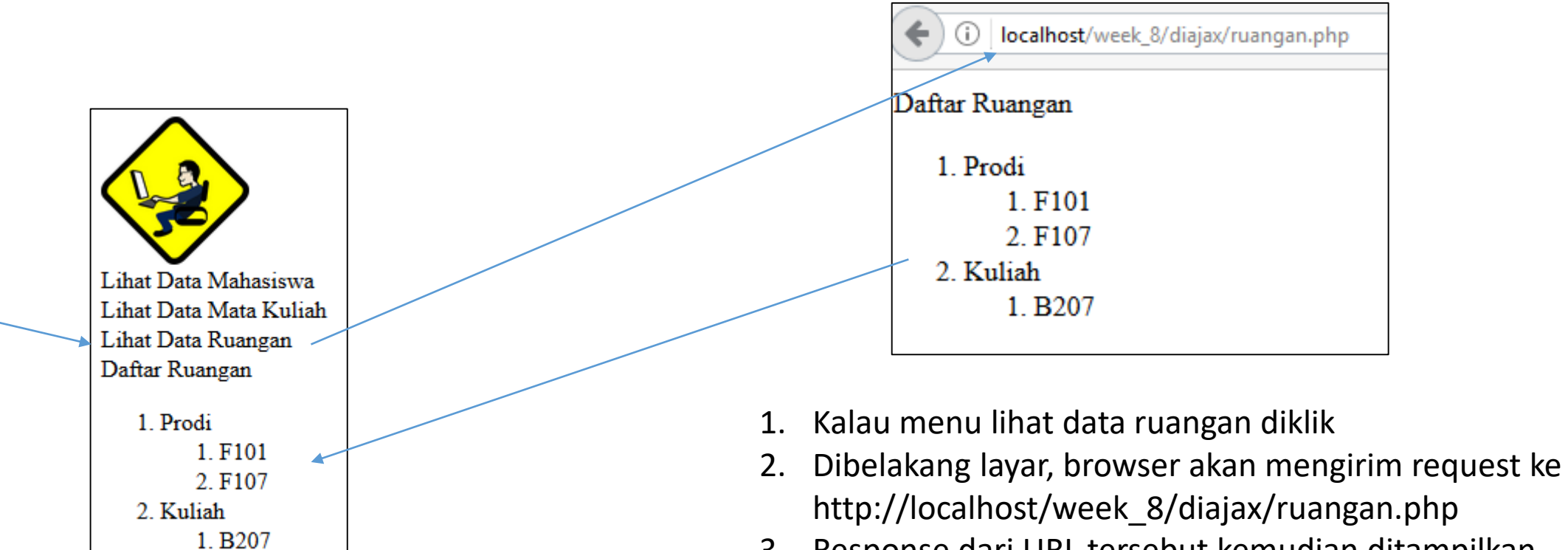

3. Response dari URL tersebut kemudian ditampilkan

### Kesimpulan

- Developer harus turut memperhatikan ukuran resource yang digunakan pada halaman
	- Kalau memungkinkan perkecil ukuran resource yang digunakan
	- Atau membuat resource cukup dimuat sekali
- Ajax adalah menggunakan Javascript untuk membuat request HTTP
	- Ajax bekerja dengan membuat request (dibelakang layar) pada suatu URL
	- Sehingga tidak perlu pindah halaman
- Agar aplikasi web dapat dijalankan di berbagai jenis browser
	- Gunakanlah library javascript yang mendukung kompabilitas cross-browser

### Referensi

- [1]. <https://www.w3.org/Protocols/rfc2616/rfc2616-sec10.html>
- [2]. [www.jquery.com](http://www.jquery.com/)
- [3]. http://enterprisewebbook.com/ch2\_ajax\_json.html